## **Establishing an Infinite Campus Parent Portal Account**

In most cases, new families (parent/guardians) will receive a one-time activation link via email to create their Parent Portal account or will be emailed login information based on your email address provided at registration. Other parents/guardians may receive a 32 digit activation key. Please have your 32 digit district assigned GUID/Activation Key available and follow the instructions below. Email [dhsportal@dist113.org](mailto:dhsportal@dist113.org) (for Deerfield) or [hphsportal@dist113.org](mailto:hphsportal@dist113.org) (for Highland Park) if you do not have this key.

1. Browse to the [Deerfield](https://www.dist113.org/dhs) High School Home Page or [Highland](https://www.dist113.org/hphs) Park High School Home Page to access the school website. You will then see four icons in the upper right of the screen. Click on the **Infinite Campus** icon:

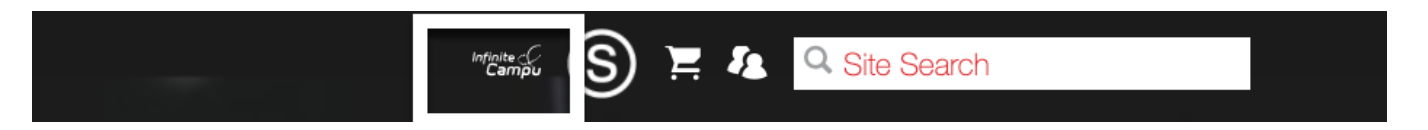

2. Choose **Campus Parent**

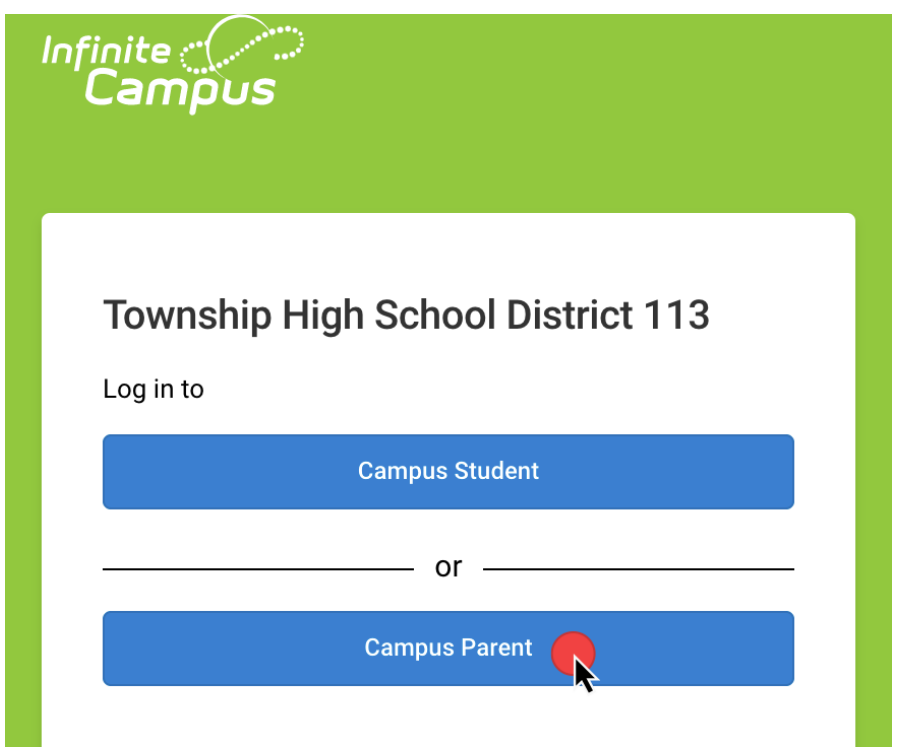

3. You will be directed to the login screen. Click **New User?**

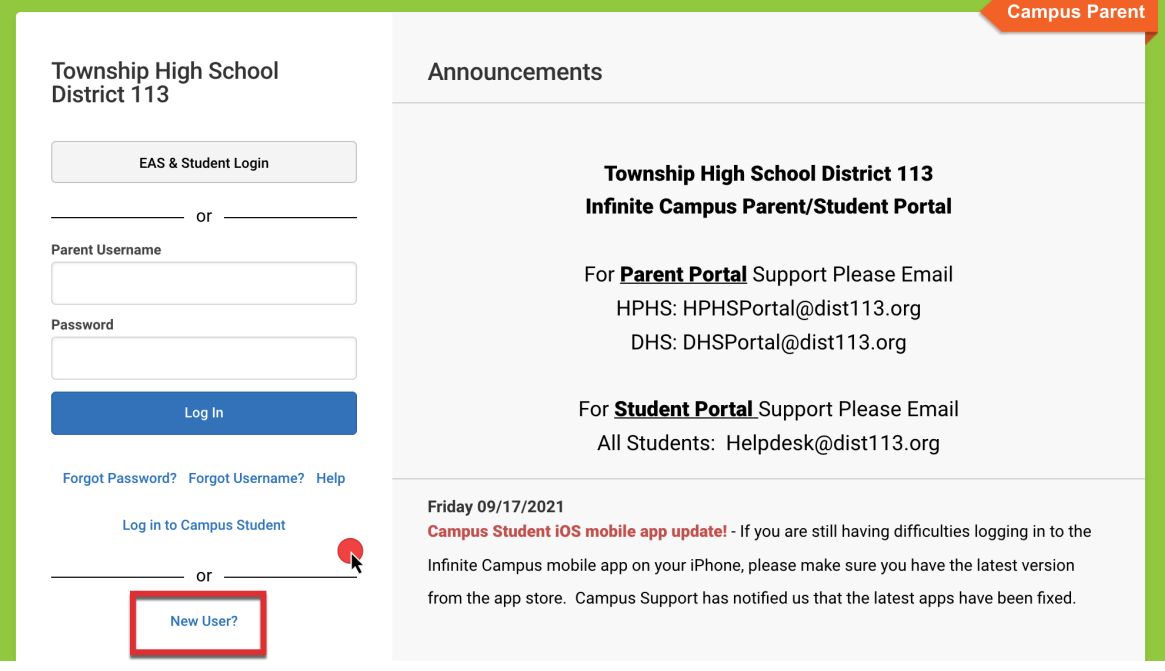

4. Enter your Activation Key in the field on the next screen and click Submit.

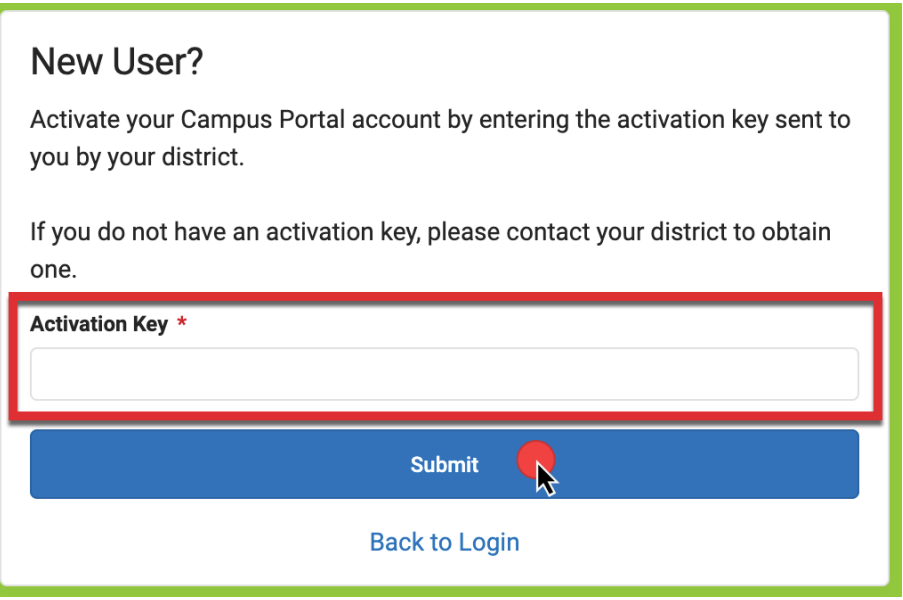

5. Enter the information requested to create your account and click Submit.

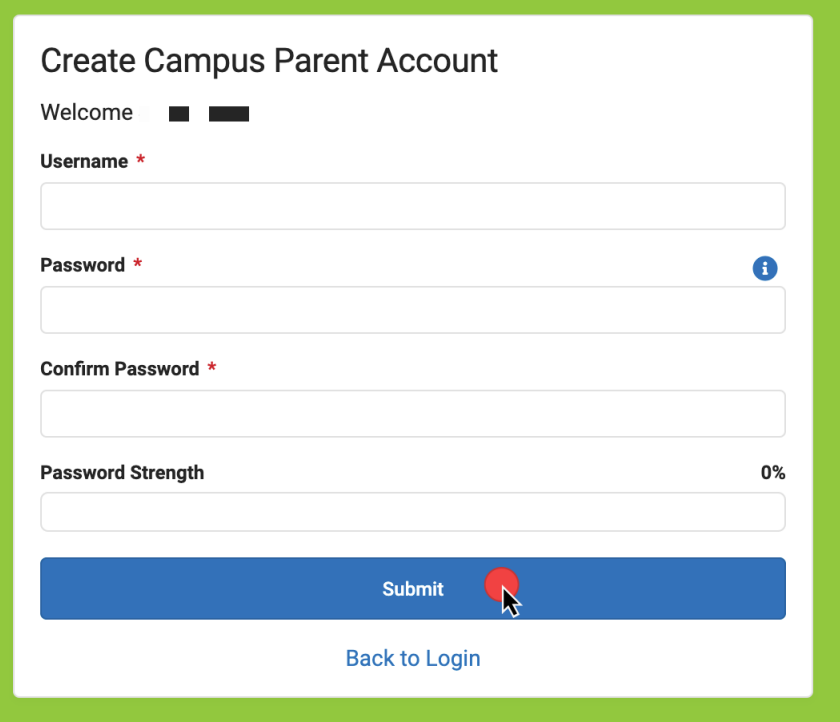

If you have any issues, email: *[dhsportal@dist113.org](mailto:dhsportal@dist113.org)* (for Deerfield) or *[hphsportal@dist113.org](mailto:hphsportal@dist113.org)* (for Highland Park)